# МИНОБРНАУКИ РОССИИ ФГБОУ ВО «БАШКИРСКИЙ ГОСУДАРСТВЕННЫЙ УНИВЕРСИТЕТ» ФАКУЛЬТЕТ МАТЕМАТИКИ И ИНФОРМАЦИОННЫХ ТЕХНОЛОГИЙ

Утверждено: на заседании кафедры протокол № 10 от «17» июня 2019 г.

Зав. кафедрой  $\mathscr{B}_{\mathbb{Z}}^{k}$  / Болотнов А.М.

Согласовано: Председатель УМК факультета

 $d$  Мазунова Л.К

### **Рабочая программа дисциплины**

**Информатика**

Базовая

#### Направление подготовки **45.03.01 Филология**

Направление (профиль) подготовки **Зарубежная филология (Английский язык и литература)**

> Квалификация Бакалавр

Разработчик (составитель) Ст. преподаватель Назмутдинова Л.Р. (должность, ученая степень, ученое звание)

Halt

\_\_\_\_\_\_\_\_\_\_\_\_\_\_\_\_\_\_\_/\_Назмутдинова Л.Р./ (подпись, Фамилия И.О.)

Для приема: 2019 г.

Уфа 2019 г.

Составитель: ст. преподаватель Назмутдинова Л.Р.

Рабочая программа дисциплины утверждена на заседании кафедры протокол от № 10 от «17» июня 2019 г.

Дополнения и изменения, внесенные в рабочую программу дисциплины, утверждены на заседании кафедры

протокол  $\mathcal{N}_2$   $\overline{\phantom{a}}$  от « $\overline{\phantom{a}}$ »  $\overline{\phantom{a}}$  20 г.

Заведующий кафедрой / Болотнов А.М /

Дополнения и изменения, внесенные в рабочую программу дисциплины, утверждены на заседании кафедры \_\_\_\_\_\_\_\_\_\_\_\_\_\_\_\_\_\_\_\_\_\_\_\_\_\_\_\_\_\_\_\_\_\_\_\_\_\_\_\_\_\_\_\_\_\_\_\_\_\_\_\_,

протокол №  $\frac{1}{20}$  от « $\frac{1}{20}$  г.

Заведующий кафедрой \_\_\_\_\_\_\_\_\_\_\_\_\_\_\_\_\_\_\_/ \_\_\_\_\_\_\_\_\_\_\_\_\_Ф.И.О./

Дополнения и изменения, внесенные в рабочую программу дисциплины, утверждены на заседании кафедры \_\_\_\_\_\_\_\_\_\_\_\_\_\_\_\_\_\_\_\_\_\_\_\_\_\_\_\_\_\_\_\_\_\_\_\_\_\_\_\_\_\_\_\_\_\_\_\_\_\_\_\_,

протокол  $\mathcal{N}_2$  \_\_\_\_\_ от « \_\_\_\_ » \_\_\_\_\_\_\_\_\_\_\_\_ 20 \_ г.

Заведующий кафедрой \_\_\_\_\_\_\_\_\_\_\_\_\_\_\_\_\_\_\_/ \_\_\_\_\_\_\_\_\_\_\_\_\_Ф.И.О./

# **Список документов и материалов**

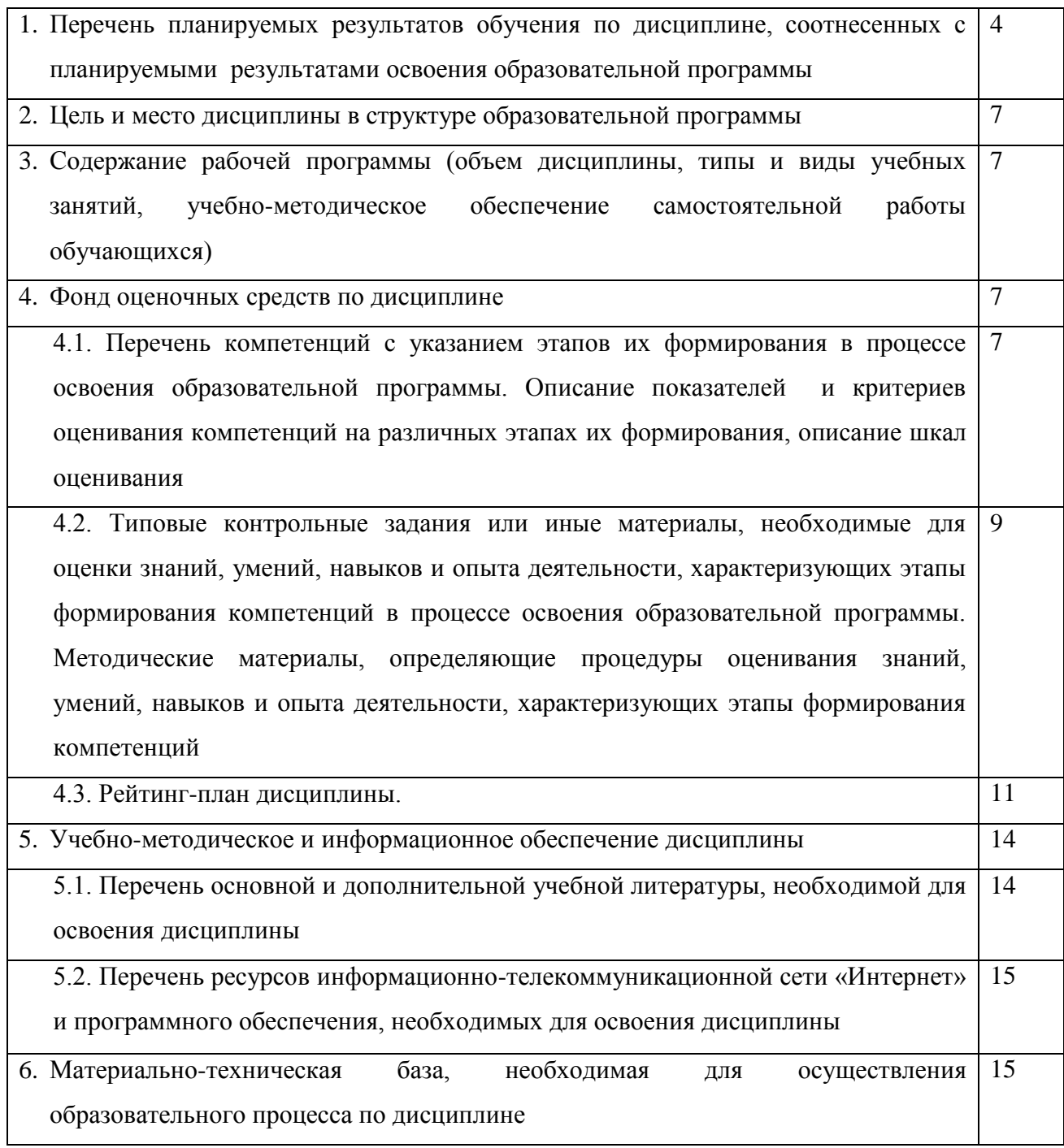

# **1. Перечень планируемых результатов обучения по дисциплине, соотнесенных с планируемыми результатами освоения образовательной программы**

В результате освоения образовательной программы обучающийся должен овладеть следующими результатами обучения по дисциплине:

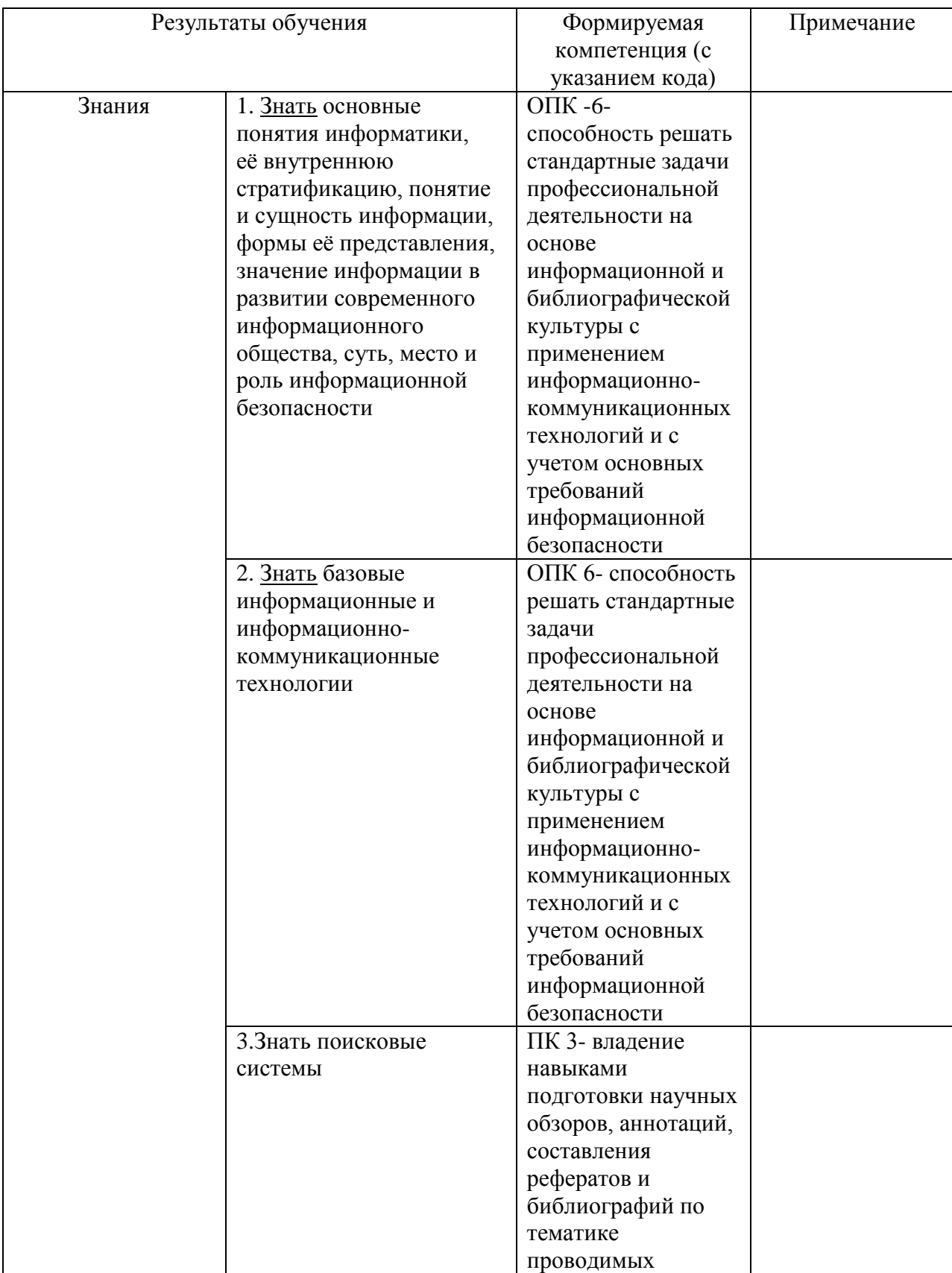

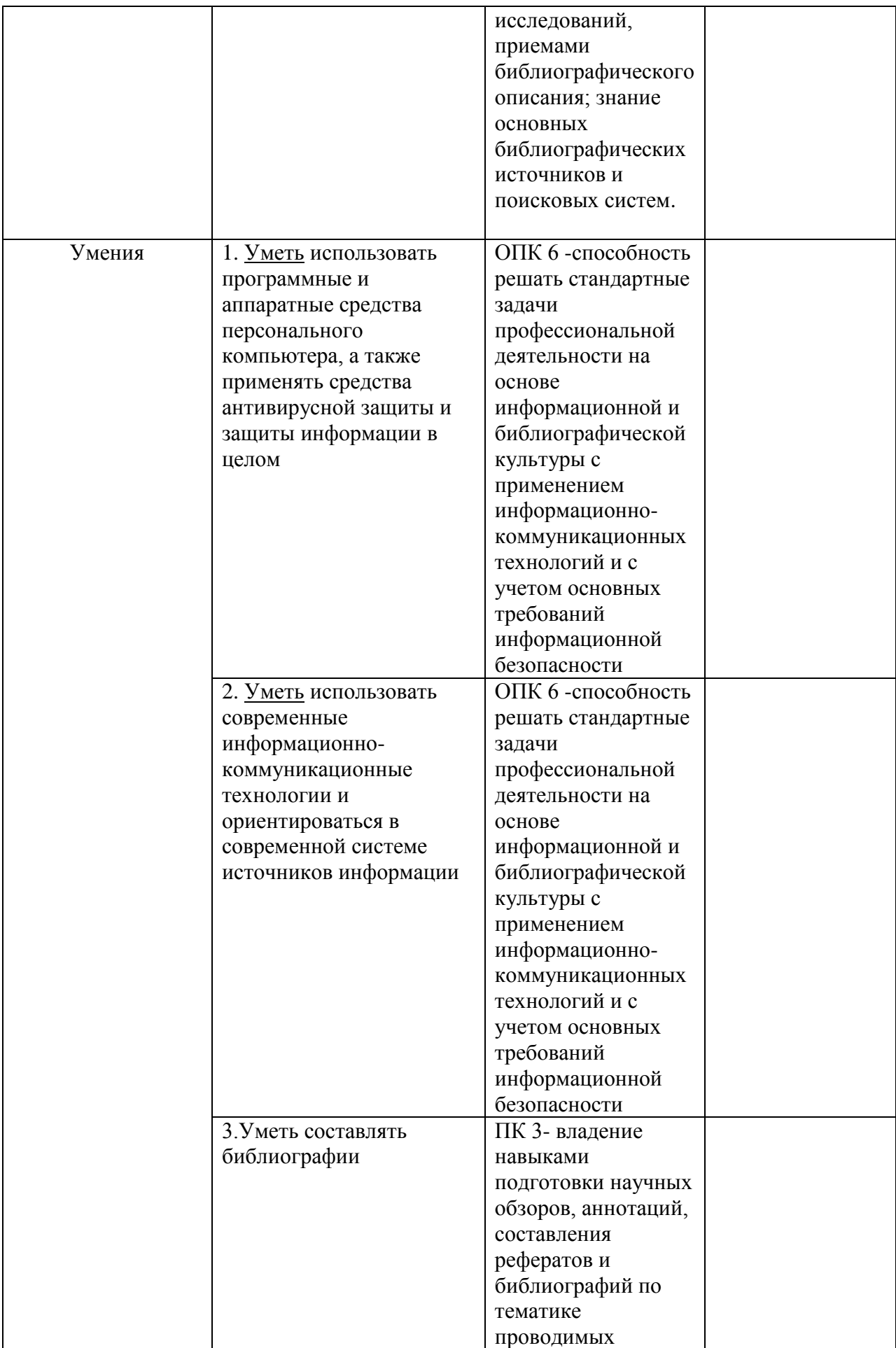

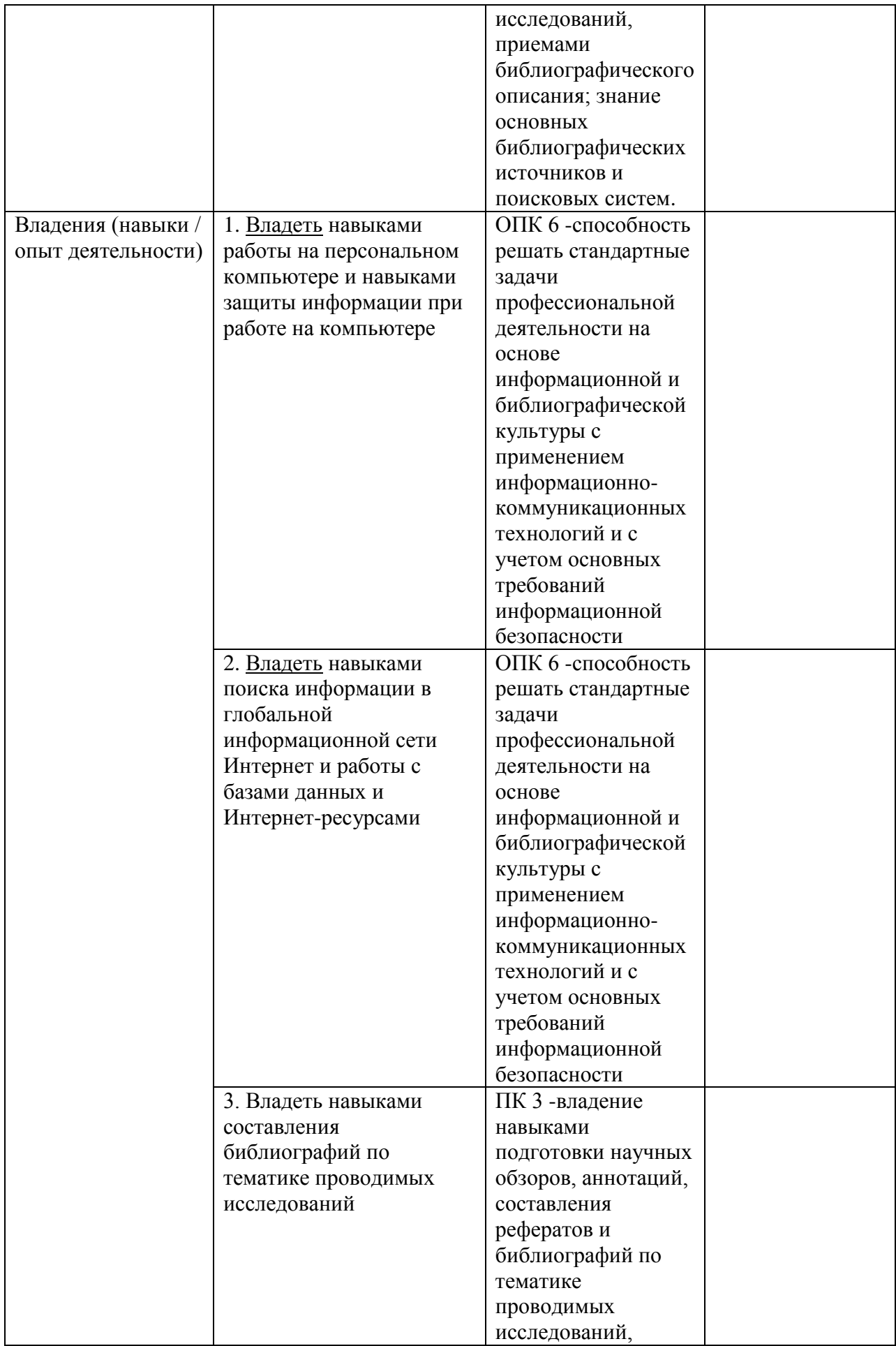

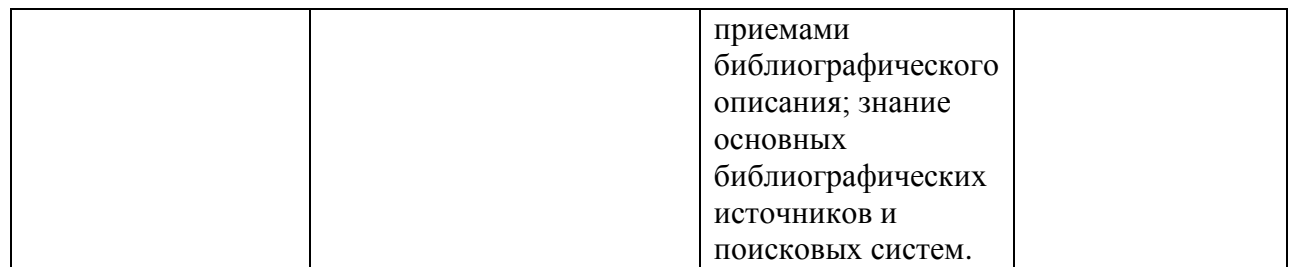

#### **2. Цель и место дисциплины в структуре образовательной программы**

Дисциплина «Информатика» относится к базовой части.

Дисциплина изучается на 1 курсе в 2 семестре.

Целью дисциплины «Информатика» является формирование фундаментальных понятий об информации, методах её представления, хранения, обработки и передачи, а также для ознакомления с современными информационными технологиями и получения навыков грамотного использования наиболее востребованных офисных приложений.

Для освоения дисциплины необходимы компетенции, сформированные в рамках изучения следующих дисциплин: математика, экономика.

### **3. Содержание рабочей программы (объем дисциплины, типы и виды учебных занятий, учебно-методическое обеспечение самостоятельной работы обучающихся)**

Содержание рабочей программы представлено в Приложении № 1.

#### **4. Фонд оценочных средств по дисциплине**

### **4.1. Перечень компетенций с указанием этапов их формирования в процессе освоения образовательной программы. Описание показателей и критериев оценивания компетенций на различных этапах их формирования, описание шкал оценивания**

**Код и формулировка компетенции ОПК 6** – способностью решать стандартные задачи профессиональной деятельности на основе информационной и библиографической культуры с применением информационно-коммуникационных технологий и с учетом основных требований информационной безопасности

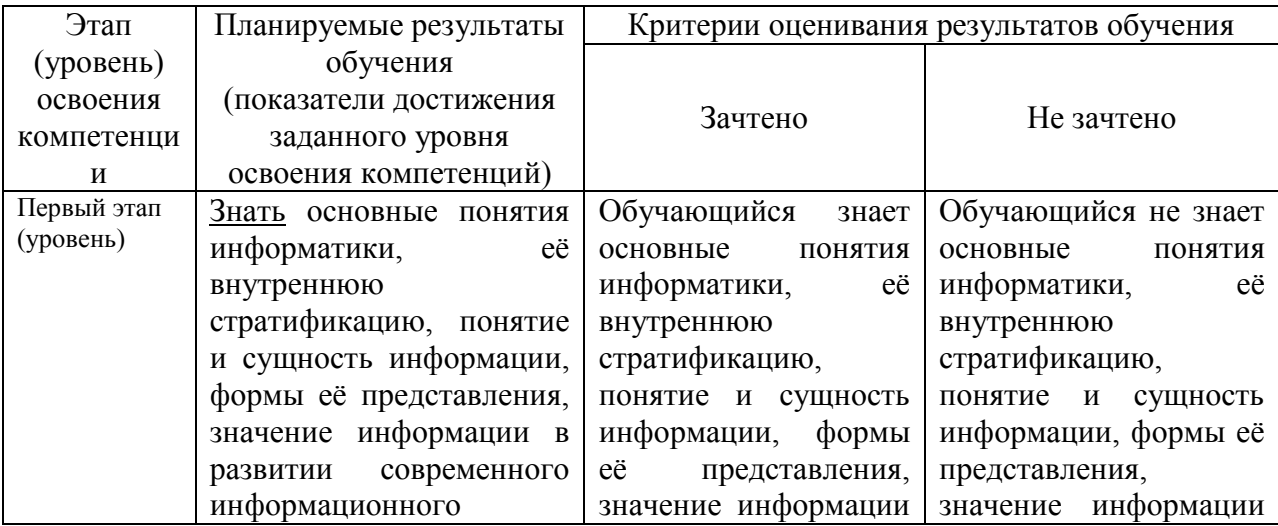

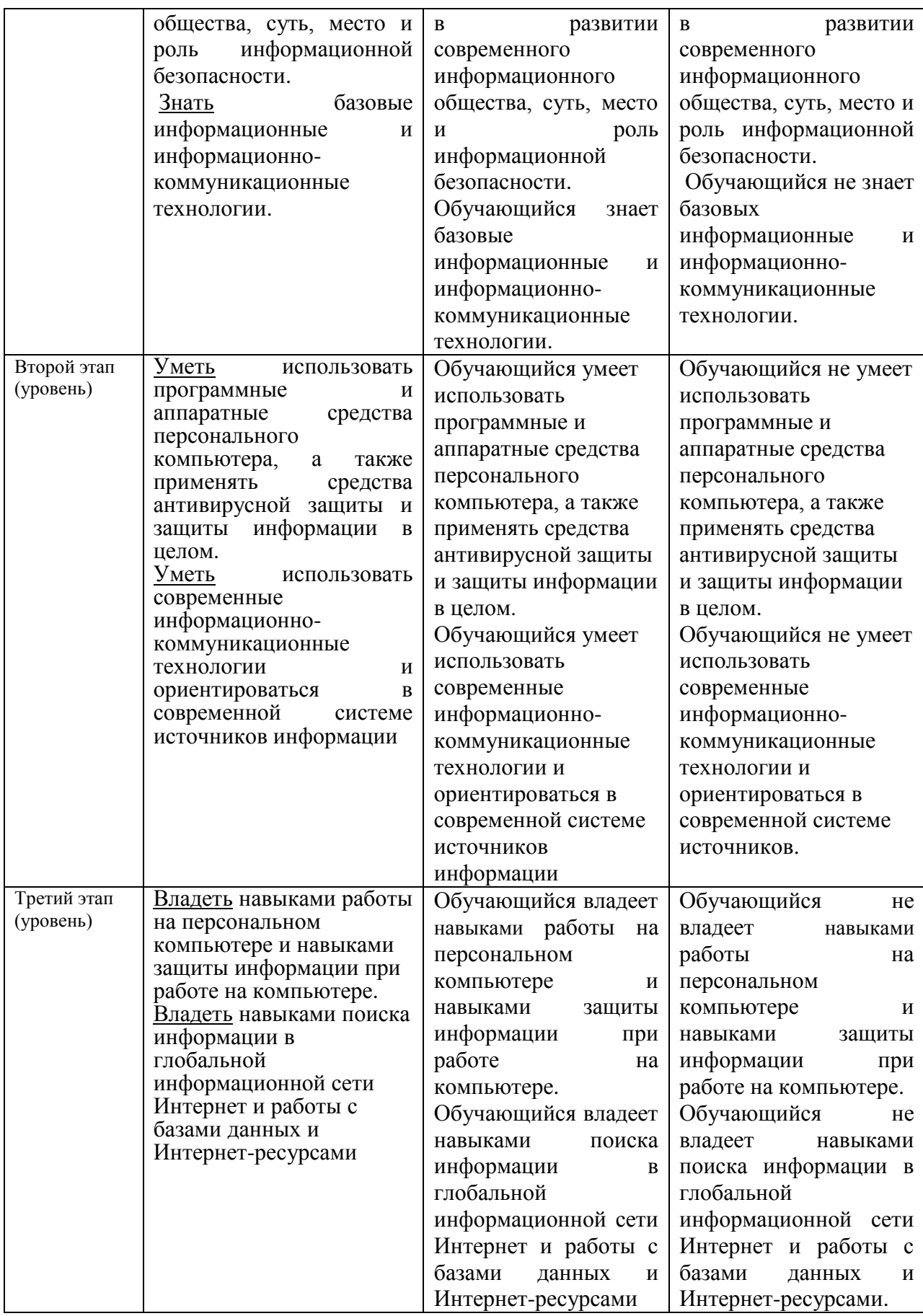

**Код и формулировка компетенции ПК-3** – Владение навыками подготовки научных обзоров, аннотаций, составления рефератов и библиографий по тематике проводимых исследований, приемами библиографического описания; знание основных библиографических источников и поисковых систем.

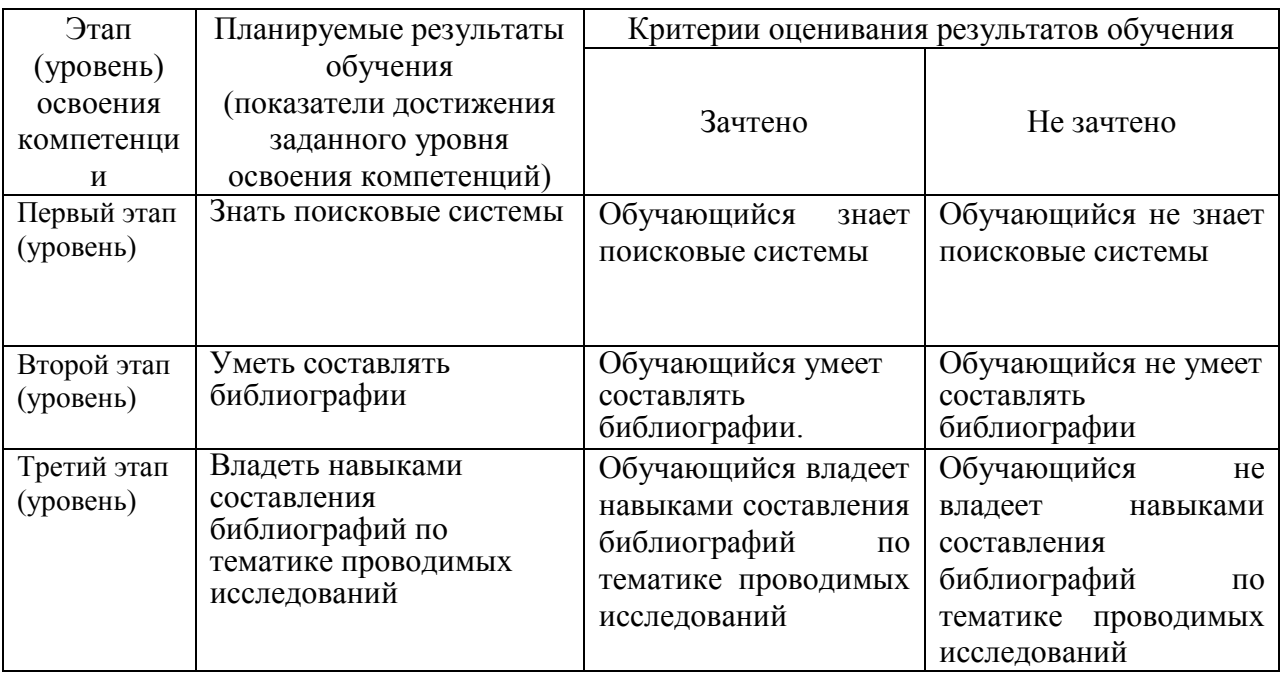

Показатели сформированности компетенций.

Критериями оценивания являются баллы, которые выставляются преподавателем за виды деятельности (оценочные средства) по итогам изучения модулей (разделов дисциплины), перечисленных в рейтинг-плане дисциплины (текущий контроль – максимум 50 баллов; рубежный контроль – максимум 50 баллов, поощрительные баллы – максимум 10).

Шкалы оценивания:

зачтено – от 60 до 110 рейтинговых баллов (включая 10 поощрительных баллов), не зачтено – от 0 до 59 рейтинговых баллов.

**4.2. Типовые контрольные задания или иные материалы, необходимые для оценки знаний, умений, навыков и опыта деятельности, характеризующих этапы формирования компетенций в процессе освоения образовательной программы. Методические материалы, определяющие процедуры оценивания знаний, умений, навыков и опыта деятельности, характеризующих этапы формирования компетенций**

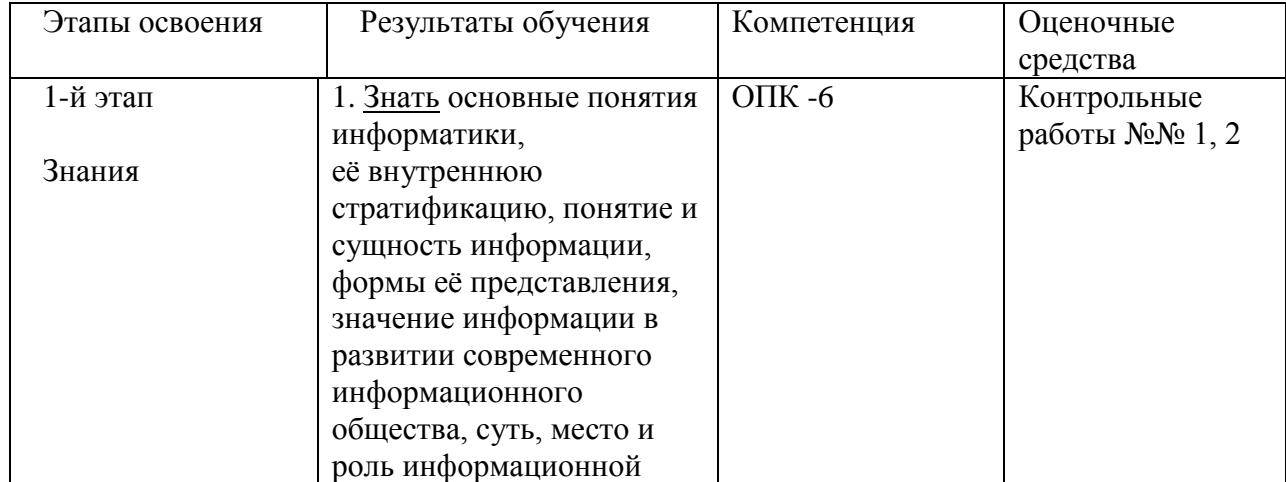

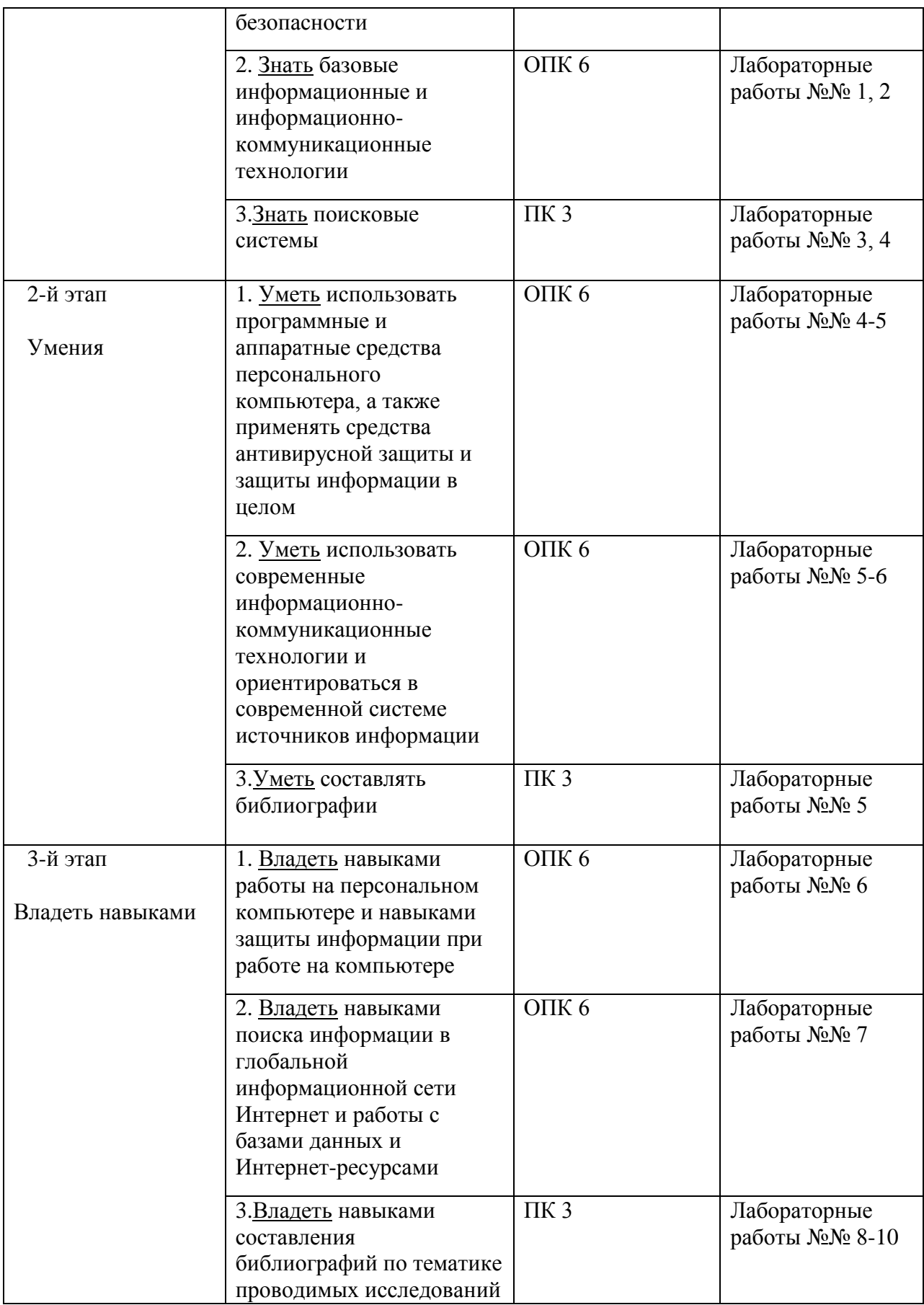

# *Рейтинг-план дисциплины (при необходимости)*

Рейтинг–план дисциплины представлен в приложении 2.

#### *Оценочные средства:*

#### *Контрольная работа №1*

#### *По теме «Системы счисления. Перевод чисел»*

Образец билета:

- 1. Перевести число Y4T6FC, LKOID7B<sub>35</sub>  $\rightarrow$  Y<sub>4</sub>, X<sub>2</sub>, Z<sub>24</sub>.
- 2. Перевести число 4215312,230145<sub>6</sub>  $\rightarrow$  Z<sub>24</sub>.
- 3. Написать первые 70 чисел 13-ной системы счисления.

#### *Контрольная работа №2*

#### *По теме «Алгебра логики»*

Образец билета:

- 1. Алгебра высказываний. Выражение А= «Кедр дерево любви», В= «Скоро жара».
- 2. Как будет:  $\neg A \lor \neg B$ ;  $A \land \neg B$ ;  $\neg A \oplus \neg B$ ;  $\neg (\neg A \equiv B)$ ;  $A \neg B$ ;  $\neg (A+B)$ ;  $A \rightarrow B$ ;  $\neg A + A \rightarrow B$ ;  $(A \rightarrow \overline{B})((A \oplus B) \rightarrow (\overline{A} = \overline{B})) \rightarrow (A \overline{B} + \overline{A}B) + AB$ ?
- 3.  $(B\oplus A \to \overline{A \equiv B})B \to \overline{B} \overline{A}(A+\overline{B})((A\oplus B) \to (A=\overline{B})) \to \overline{(A\overline{B} + \overline{A}B) + B}$

#### *Лабораторная работа №1*

"Книга». Выполняется в текстовом процессоре Ms Word.

#### Работа в Word. КНИГА

- 1.1) Подготовка к работе. Установить поля (ВИД ПОЛЯ): верхнее и нижнее 2 см, правое – 1,5 см, левое – 3 см. Стиль – Обычный (Базовый, Основной). Включить непечатный символ. Включить линейку (ВИД - ЛИНЕЙКА).На линейке установить красную строку 1,25. Шрифт Times New Roman. Размер шрифта — 14. Межстрочный интервал – 1,5.Ориентация страницы книжная.
- 1.2) Набрать 2 страницы автобиографического текста. Проверить на ошибки, исправить. Размножить текст на 10 страниц, пользуясь горячими клавишами. Разбить на 6 глав. Каждой главе дать название в стиле «Заголовок». Точки в заголовках не ставить. В конце каждой главы ВСТАВКА - РАЗРЫВ СТРАНИЦЫ. Каждая глава начинается с БУКВИЦЫ (ВСТАВКА). В ВЕРХНИЙ КОЛОНТИТУЛ вписать ФИО, факультет, курс, группу. В НИЖНИЙ КОЛОНТИТУЛ – ВСТАВКА, НОМЕР СТРАНИЦЫ.

| ТФИФТ        | PA3MEP | <b>MHTEPBA</b><br>$\overline{\phantom{0}}$ | ПРИФЛ<br>BET | <b>BLPABHI</b><br><b>BAHHE</b> | B<br>середине главы<br>сделать<br>следующее:         |
|--------------|--------|--------------------------------------------|--------------|--------------------------------|------------------------------------------------------|
| <b>Times</b> | 14     | $\overline{1,5}$                           | черный       | $\Pi$ o                        | WORD<br>Таблицу<br>Вставить                          |
| <b>New</b>   |        |                                            |              | ширине                         | 12<br>человек<br>- 8<br>$\Pi$ <sup>O</sup><br>оценок |
| Roman        |        |                                            |              |                                | предметам + средний балл.                            |
|              |        |                                            |              |                                | Названия<br>предметов                                |
|              |        |                                            |              |                                | вертикально.<br>написать                             |
|              |        |                                            |              |                                | столбец<br>Первый                                    |
|              |        |                                            |              |                                | нумерация.                                           |
| Calibri      | 21     | 2,3                                        | зеленый      | Левый                          | Вставить<br>автоматический                           |
|              |        |                                            |              | край                           | список 4 уровня вложения                             |
|              |        |                                            |              |                                | цифры).<br>(только                                   |
|              |        |                                            |              |                                | Использовать Нумерацию и                             |
|              |        |                                            |              |                                | Изменение уровня.                                    |
| Arial        | 7      | 1,3                                        | красный      | Правый                         | необтекаемый<br>Вставить                             |
|              |        |                                            |              | край                           | рисунок                                              |
| Tahoma       | 17     | 1,6                                        | синий        | $\Pi$ <sub>o</sub>             | Вставить обтекаемый рисунок                          |
|              |        |                                            |              | центру                         |                                                      |
| Candara      | 12     | 2,1                                        | фиолетовый   | $\Pi$ <sub>0</sub>             | Часть текста выстроить в 4                           |
|              |        |                                            |              | правом                         | колонки                                              |
|              |        |                                            |              | у краю                         |                                                      |
| <b>Times</b> | 14     | 1,5                                        | черный       | $\Pi$ <sub>o</sub>             | Вставить<br>маркированный                            |
| <b>New</b>   |        |                                            |              | ширине                         | список                                               |
| Roman        |        |                                            |              |                                |                                                      |

1.3) Форматирование глав:

1.4) По тексту сделать 20 сносок на разных страницах. Для этого ставим курсор за словом без пробела, ССЫЛКИ - ВСТАВИТЬ СНОСКУ.

1.5) Пометить 30 слов в Предметный указатель, для этого выделяем слово, ССЫЛКИ – ПОМЕТИТЬ ЭЛЕМЕНТ - ПОМЕТИТЬ – ЗАКРЫТЬ.

Затем создать автоматический Предметный указатель. Для этого ставим курсор в конец книги в не последнюю строчку, пишем вручную «Предметный (алфавитный) указатель» в стиле Заголовок, ССЫЛКИ – ПРЕДМЕТНЫЙ УКАЗАТЕЛЬ.

- 1.6) Создать автоматический список литературы. Для этого ставим курсор в конец цитаты, ССЫЛКИ-ДОБАВИТЬ НОВЫЙ ИСТОЧНИК при первом обращении или ПОИСК В БИБЛИОТЕКЕ при повторном. По завершении работы переходим в конец книги в не последнюю строчку, ВСТАВКА – РАЗРЫВ, ССЫЛКИ – СПИСОК ЛИТЕРАТУРЫ. Сделать не менее 10 ссылок.
- 1.7) Создать автоматическое Оглавление. Для этого ставим курсор в конец книги в не последнюю строчку, ВСТАВКА – РАЗРЫВ, ОГЛАВЛЕНИЕ. Если в работу были внесены изменения, то подводим курсор к оглавлению, появляется всплывающее меню, нажимаем ОБНОВИТЬ ЦЕЛИКОМ. ВСТАВКА – РАЗРЫВ.
- 1.8) Создать титульный лист (как для реферата или диплома), используя линейку.

Соблюдать правила машинописи. Пользоваться кнопкой ФОРМАТ ПО ОБРАЗЦУ. Пользоваться горячими клавишами.

1.9) . ВСТАВКА – РАЗРЫВ. ПРИЛОЖЕНИЕ. Ориентация этой страницы альбомная. Как это сделать: выделить слово «ПРИЛОЖЕНИЕ», РАЗМЕТКА СТРАНИЦЫ, ПОЛЯ, НАСТРАИВАЕМЫЕ ПОЛЯ, ПРИМЕНИТЬ К ВЫДЕЛЕННОМУ ТЕКСТУ.

Приложение содержит: таблицу, WordArt, колонки текста,рисунок, не менее пяти выносок, пяти автофигур, с текстом внутри, закрашенные различными цветами.

1.10) Титульный лист.

# *Лабораторная работа №2.*

- 2. Создание сайта в WORD.
	- 2.1) Создать 4 документа в. Первый документ главная страница. Остальные документы — подчиненные по теме страницы. Сохранить в формате html.
	- 2.2) Создать с помощью ВСТАВКА Гиперссылка связи между всеми документами.
	- 2.3) Для редактирования документы открывать С ПОМОЩЬЮ WORD или сначала открыть WORD, затем в нем документ.
	- 2.4) Добавить три внешние ссылки.

# *Лабораторная работа №3.*

3. Построение сложных таблиц в WORD. Задание на 90 мин.

# *Лабораторная работа №4.*

4. Работа в WORD без мыши. Горячие клавиши.

# *Лабораторная работа №5.*

5. Работа в EXCEL. Построение диаграмм. Создать две таблицы на указанную тему, по каждой из них создать по три диаграммы: круговую, гистограмму и на выбор. Заголовок ОБЪЕДИНИТЬ И ПОМЕСТИТЬ В ЦЕНТРЕ. Работа должна поместиться на одну страницу.

# *Лабораторная работа №6.*

6. Построение графика. По числовым данным построить три графика. ВСТАВКА – ДИАГРАММА - ТОЧЕЧНАЯ. Заголовок. Работа должна поместиться на одну страницу.

Пример: Построить график функции y=sin<sup>2</sup>(3Ln(x<sup>2</sup>+1)-e<sup>cos(-x+5</sup>))-|x-5|, где x = [-

 $2;2$ ],  $h=0,1$ 

# *Лабораторная работа №7.*

7. Построение поверхности. Уметь поворачивать поверхность. Пример: Построить поверхность  $z=3^{y-2x} + cos^2(3x^3 - yLn(x^2+y^2+13) - e^{cos(-2x+3y)}) - (3x-3x+3y+3z)$ 2y, где  $x \in [-2;2]$ ,  $y \in [-3;2]$ , h=0,1

### *Лабораторная работа №8.*

8. Фильтр и сортировка. Создать таблицу в Excel: «Прайс товаров магазина сыров». 31 наименование.

*Лабораторная работа №9.*

9. Функция ЕСЛИ.

### *Лабораторная работа №10.*

10. Создать презентацию 25 слайдов на заданную тему.

# **5.Учебно-методическое и информационное обеспечение дисциплины 5.1. Перечень основной и дополнительной учебной литературы, необходимой для освоения дисциплины**

#### **Основная литература:**

- 1. Гураков, А.В. Информатика: Введение в Microsoft Office : учебное пособие / А.В. Гураков, А.А. Лазичев ; Министерство образования и науки Российской Федерации, Томский Государственный Университет Систем Управления и Радиоэлектроники (ТУСУР). - Томск : Эль Контент, 2012. - 120 с. : ил. - ISBN 978- 5-4332-0033-3 ; То же [Электронный ресурс]. URL: <http://biblioclub.ru/index.php?page=book&id=208646>
- 2. Практикум по информатике : учебное пособие / О.Г. Иванова, Ю.В. Кулаков, Н.Г. Шахов, В.Г. Однолько ; Министерство образования и науки Российской Федерации, Федеральное государственное бюджетное образовательное учреждение высшего профессионального образования «Тамбовский государственный технический университет». - Тамбов : Издательство ФГБОУ ВПО «ТГТУ», 2014. - 112 с. - Библиогр. в кн. - ISBN 978-5-8265-1349-1 ; То же [Электронный ресурс]. - URL: <http://biblioclub.ru/index.php?page=book&id=277962>
- 3. Лыткина, Е.А. Применение информационных технологий : учебное пособие / Е.А. Лыткина ; Министерство образования и науки Российской Федерации, Федеральное государственное автономное образовательное учреждение высшего профессионального образования Северный (Арктический) федеральный

университет им. М.В. Ломоносова. - Архангельск : САФУ, 2015. - 91 с. - ISBN 978- 5-261-01049-4 ; То же [Электронный ресурс]. URL: <http://biblioclub.ru/index.php?page=book&id=436329>

### **Дополнительная литература**

- 4. Гладких, Т.В. Технологии электронного офиса : учебное пособие / Т.В. Гладких, Е.В. Воронова ; Министерство образования и науки РФ, ФГБОУ ВПО «Воронежский государственный университет инженерных технологий». - Воронеж : Воронежский государственный университет инженерных технологий, 2014. - 175 с. : ил. - Библиогр. в кн. - ISBN 978-5-00032-036-5 ; То же [Электронный ресурс]. - URL: <http://biblioclub.ru/index.php?page=book&id=255901>
- 5. Ефимов, А.А. Информационные технологии : лабораторный практикум / А.А. Ефимов ; Поволжский государственный технологический университет. - Йошкар-Ола : ПГТУ, 2016. - 38 с. : ил. - Библиогр. в кн. - ISBN 978-5-8158-1682-4 ; То же [Электронный ресурс]. URL: <http://biblioclub.ru/index.php?page=book&id=459474>

### **5.2. Перечень ресурсов информационно-телекоммуникационной сети «Интернет» и программного обеспечения, необходимых для освоения дисциплины**

- 1. Федеральный портал «Российское образование»<http://www.edu.ru/>
- 2. Windows 8 Russian. Windows Professional 8 Russian Upgrade.
- 3. Microsoft Office Standard 2013 Russian.

**6. Материально-техническая база, необходимая для осуществления** 

#### **образовательного процесса по дисциплине**

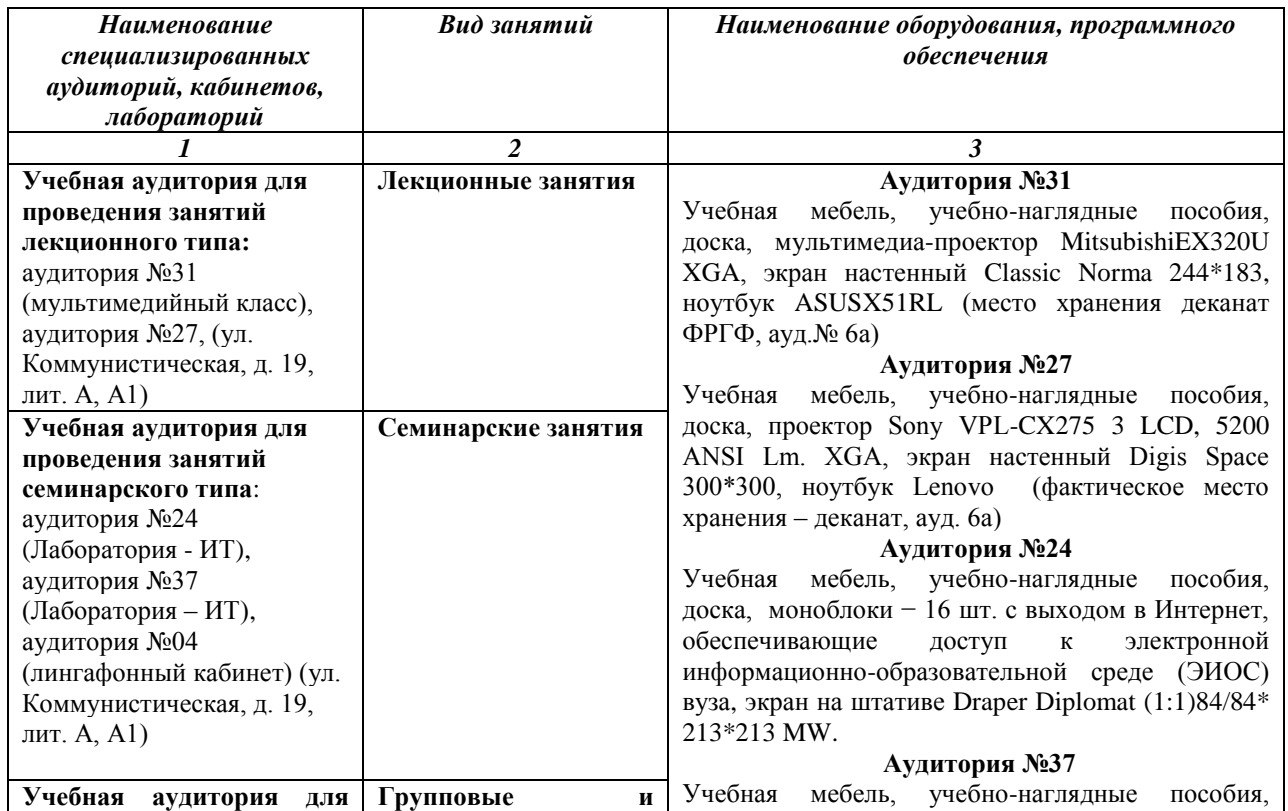

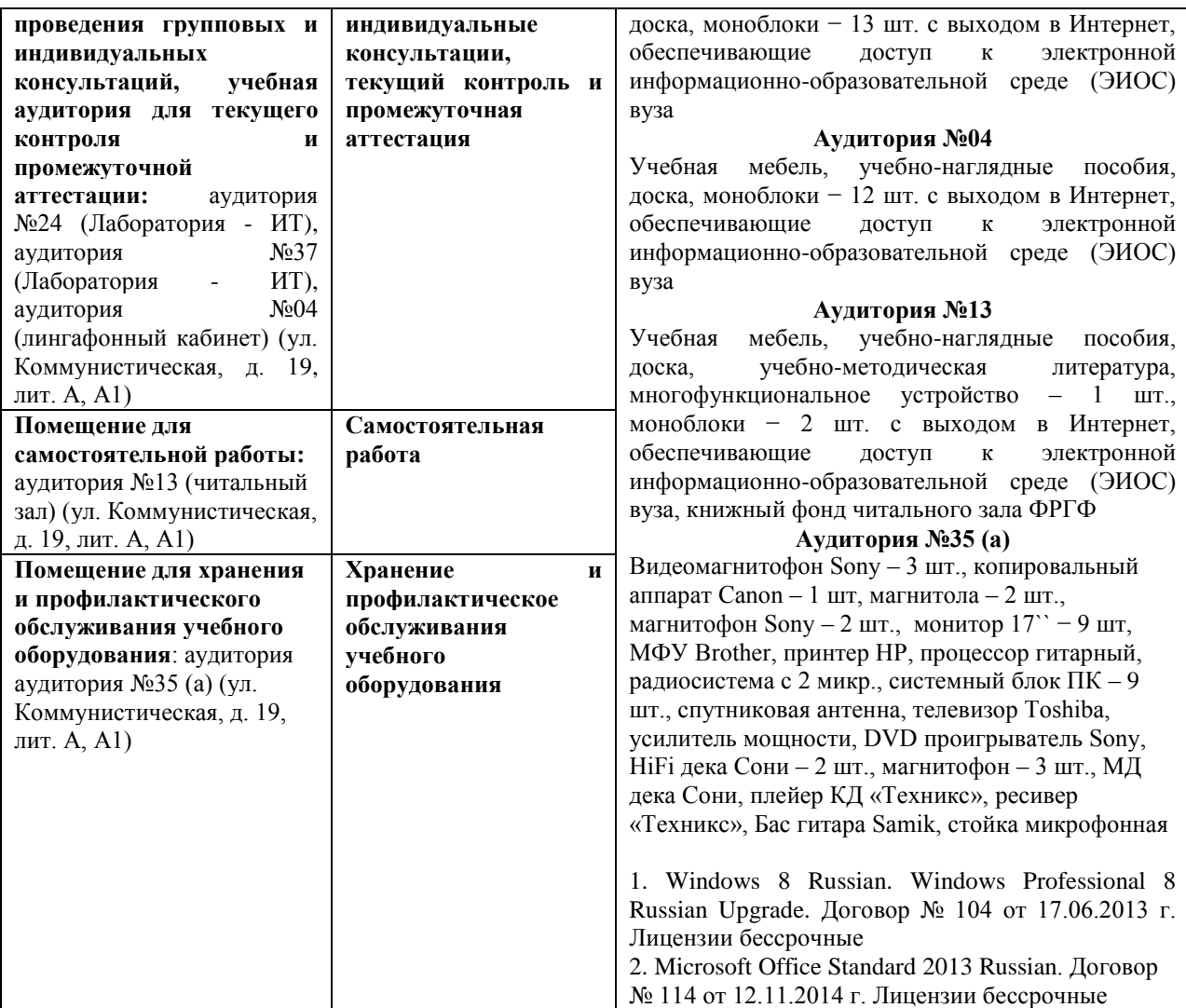

# МИНОБРНАУКИ РОССИИ ФГБОУ ВО «БАШКИРСКИЙ ГОСУДАРСТВЕННЫЙ УНИВЕРСИТЕТ» ФАКУЛЬТЕТ МАТЕМАТИКИ И ИНФОРМАЦИОННЫХ ТЕХНОЛОГИЙ

# **СОДЕРЖАНИЕ РАБОЧЕЙ ПРОГРАММЫ**

# дисциплины Информатика на 2 семестре Форма обучения: очная

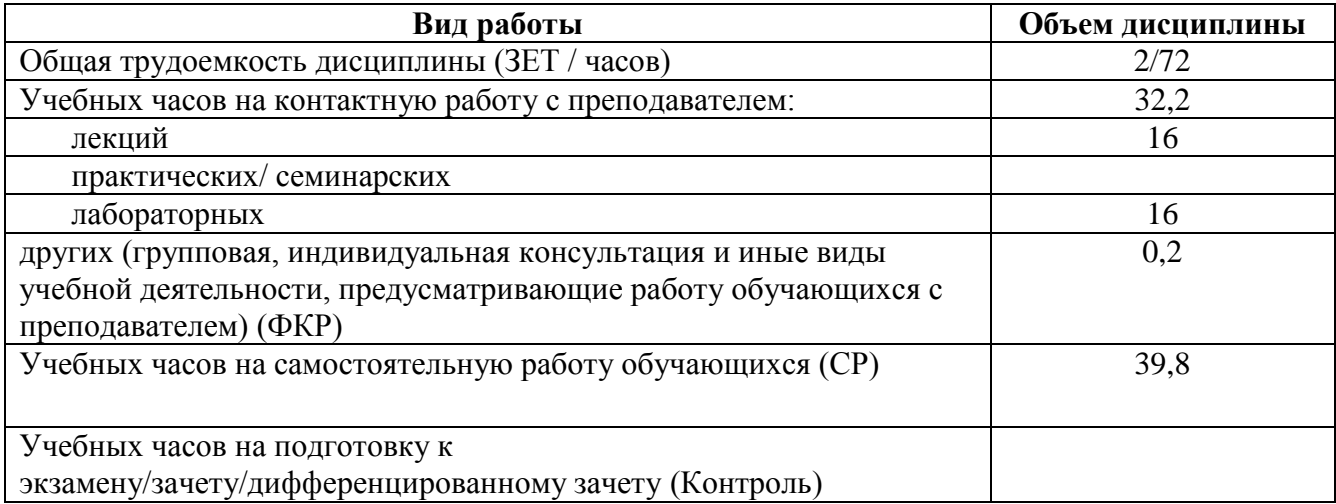

Форма контроля: зачет 2 семестр

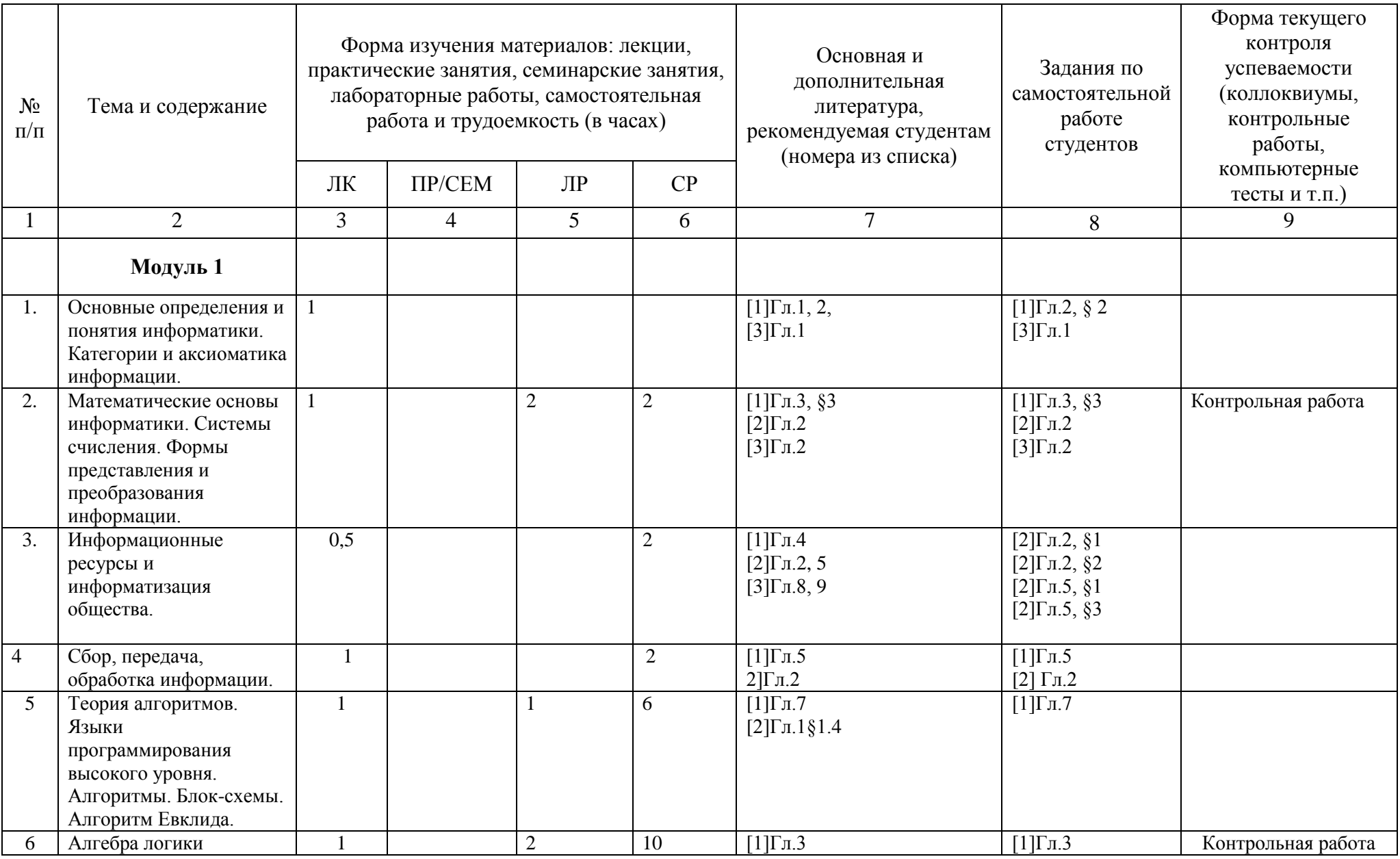

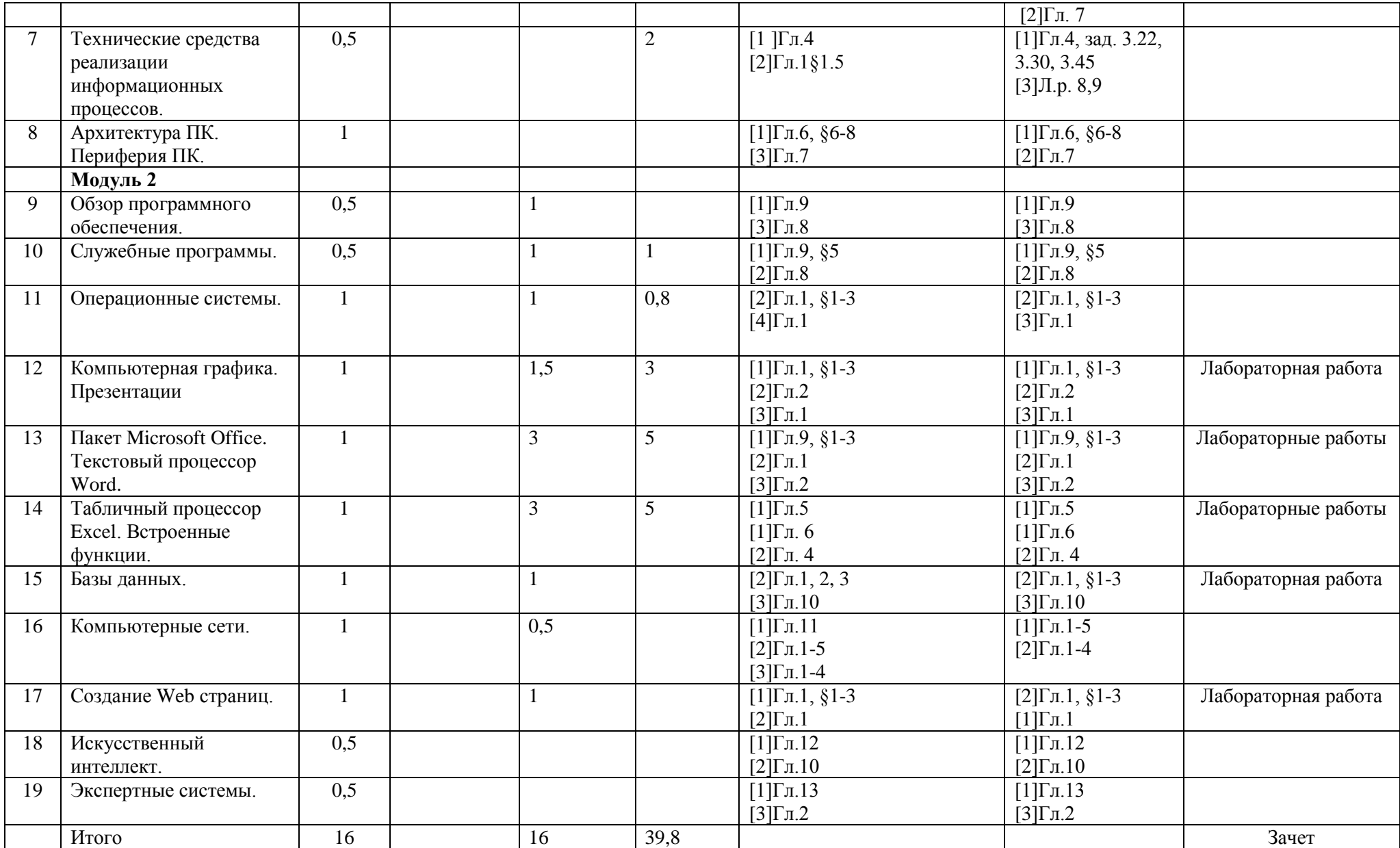

# **Рейтинг-план дисциплины Информатика**

специальность Зарубежная филология (Английский язык и литература) курс  $\underline{\hspace{1cm}} 1$  , семестр $\underline{\hspace{1cm}} 2$ 

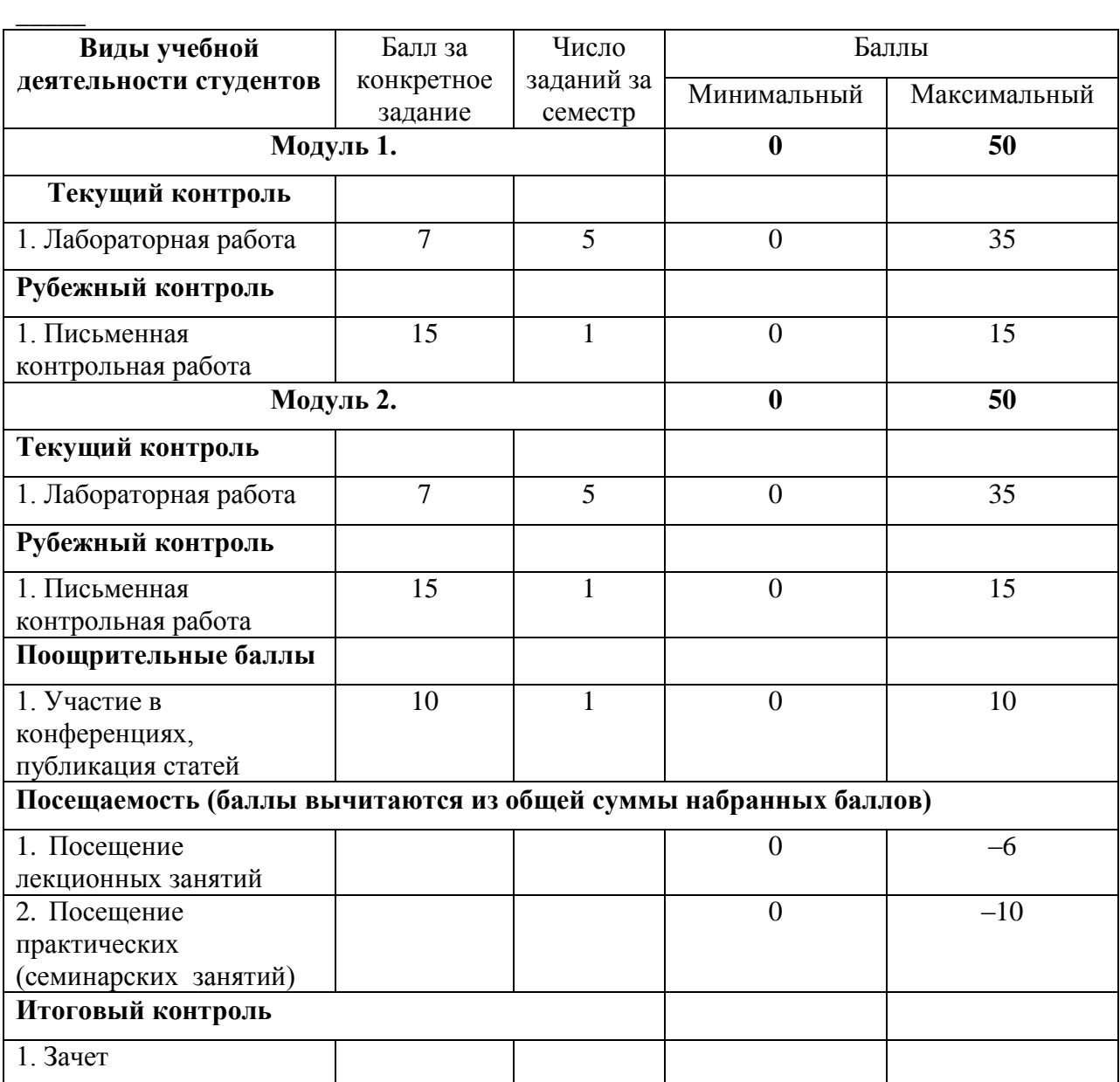